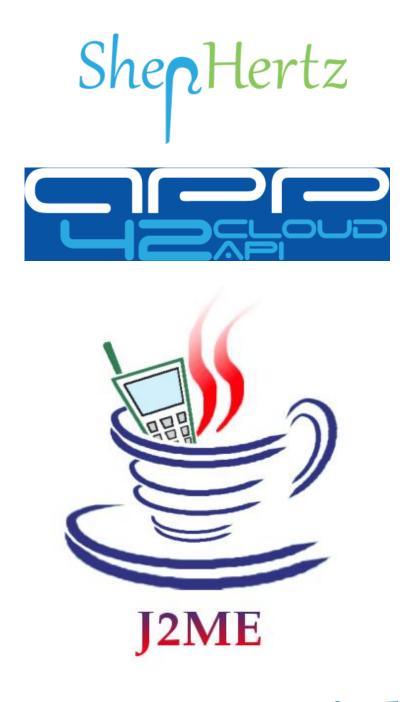

## **SDK Tutorial**

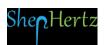

Welcome to App42 Cloud API, one stop shop for complete Backend as a Service (BaaS) solution for App developers!

Here are the steps to help you get started with your J2ME SDK to be integrated with your App.

- Go To http://api.shephertz.com. 1.
- Click on Get Started button. 2.

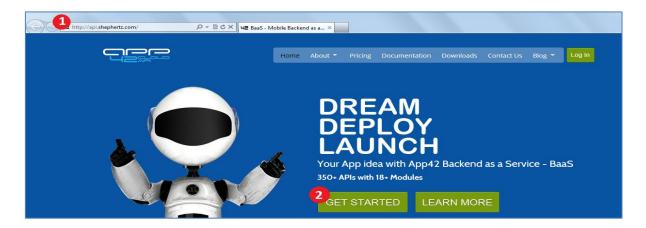

Login with Github account. 3.

## OR

- Create your App42 account by providing us your contact 4. information. It just takes few seconds.
- Enter your details and click Register button. 5.

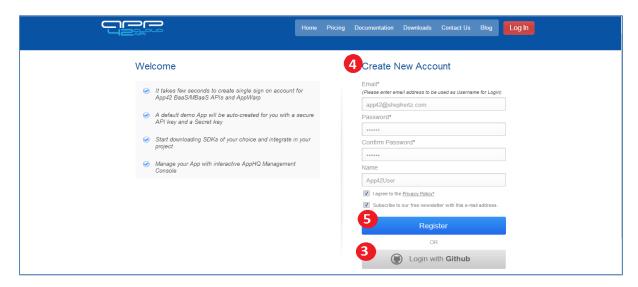

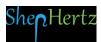

- On successful registration, a demo App will be created and 6. apiKey and secretKey for the same will be generated. Intention of demo App is to make user experience seamless to use the APIs.
- Click the Download here link.

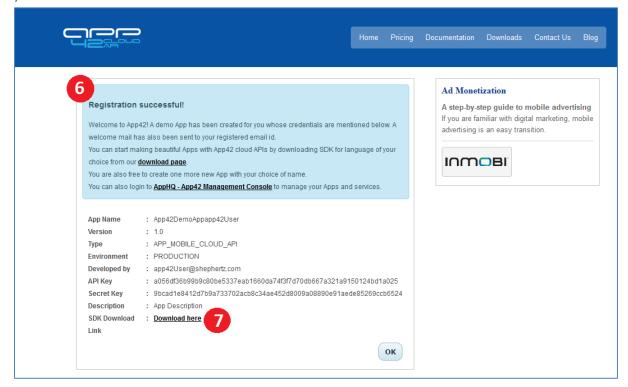

From Downloads, select the J2ME icon to download its SDK.

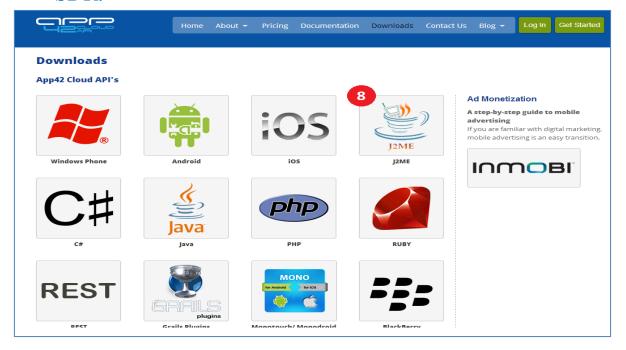

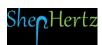

## Click on Download button.

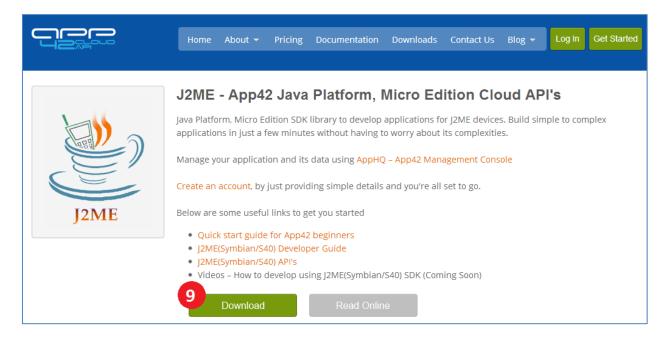

## Select the version of J2ME SDK to download.

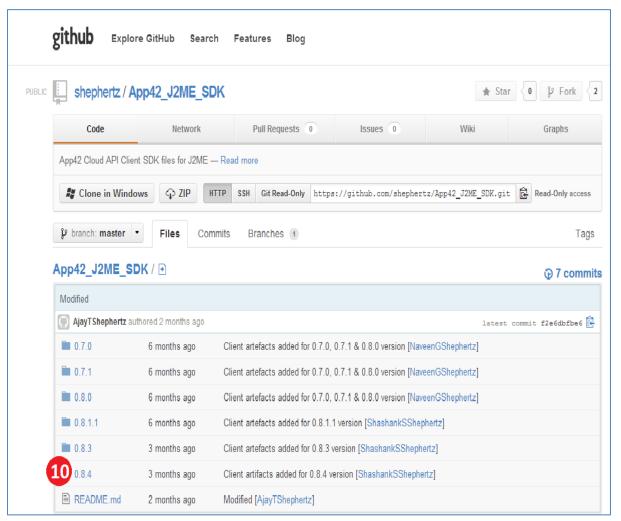

Save the SDK zip file and unzip on your local system. Unzip file will contain docs and sample folder which can be referred for detailed usage of SDK.

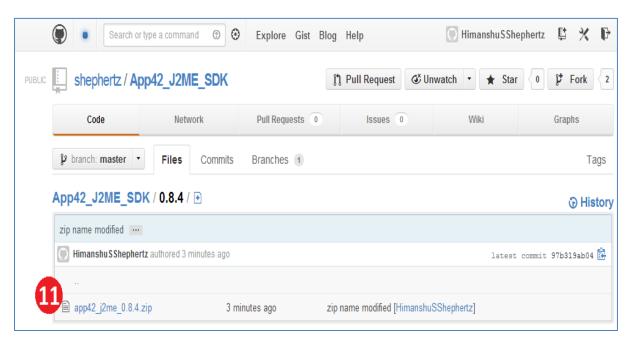

- Integrate downloaded SDK with your J2ME Project: 12.
  - Right click on the project. i.
- Select Properties. ii.

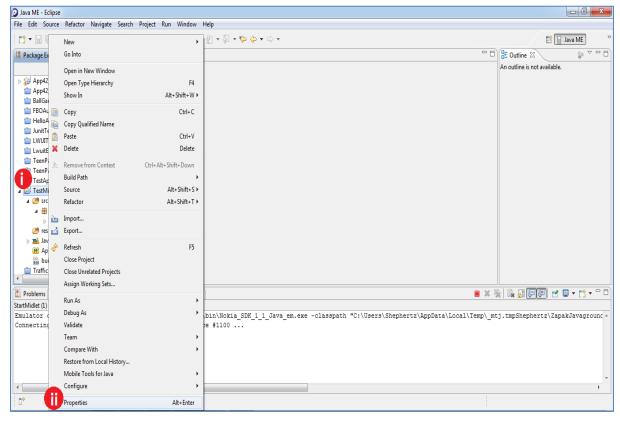

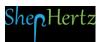

Select a Java Build Path from the dialog box appeared on your screen and click iii. Add External JARs button.

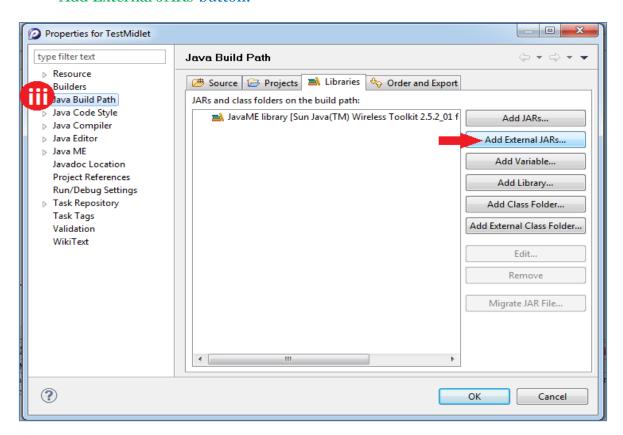

Select the downloaded Jar to include in your project. iv.

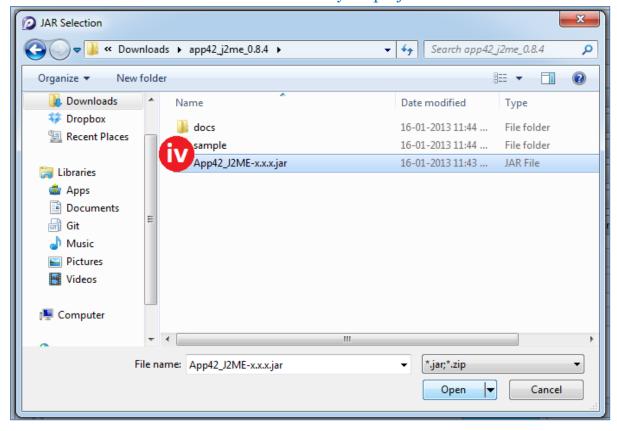

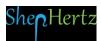

Select the files contained in the JAR to add them into your project code's reference library.

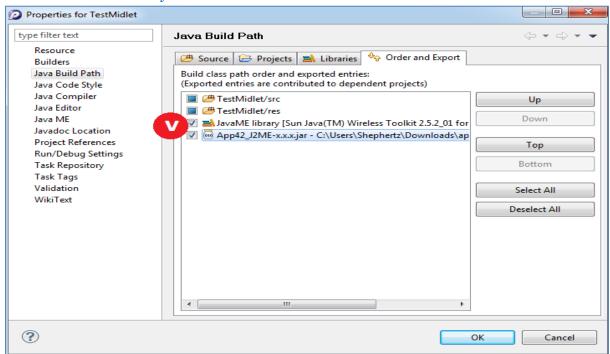

vi. Insert the following <u>import</u> statements in your project:

```
import com.shephertz.app42.paas.sdk.jme.ServiceAPI;
import com.shephertz.app42.paas.sdk.jme.user.User;
import com.shephertz.app42.paas.sdk.jme.user.UserService;
```

Find the sample code as mentioned below:

```
String userName = "Nick";
String pwd = "******
String emailId = "nick@shephertz.com";
ServiceAPI api = new ServiceAPI("<API_KEY>","<SECRET_KEY>");
UserService userService = api.buildUserService();
User user = userService.createUser(userName, pwd, emailId);
String jsonResponse = user.toString();
```

Build your project and run.

Log in to App42 Management Console- AppHQ to manage your Apps.

Refer to our <u>Documentation</u> for other language specific Quick Guides.

For any queries, write to us at: <a href="mailto:support@shephertz.com">support@shephertz.com</a>.

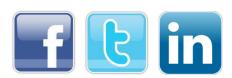

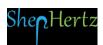